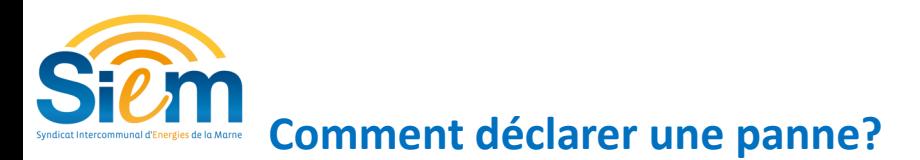

## **Etape 1 : Trouver le point lumineux ou l'armoire en panne et le sélectionner** (cliquer dessus) il apparait en bleu, 3 solutions **:**

- Le retrouver « graphiquement » en naviguant sur la carte (Le déplacement sur la carte s'effectue exclusivement à la souris en maintenant clique gauche puis en dépla çant la souris. La molette de la souris permet de zoomer et dézoomer.)

- Le retrouver avec une adresse  $\frac{e}{\sqrt{2}}$  Recherche base adresse nationale
- Le retrouver grâce à son numéro  $\sqrt{a}$

Etape 2: Cliquer sur et un onglet s'affiche sur le côté de votre écran

**Etape 3 : Cliquer** sur l'objet en panne sur la carte.

## **Etape 4 Remplissez les champs**

Êtr

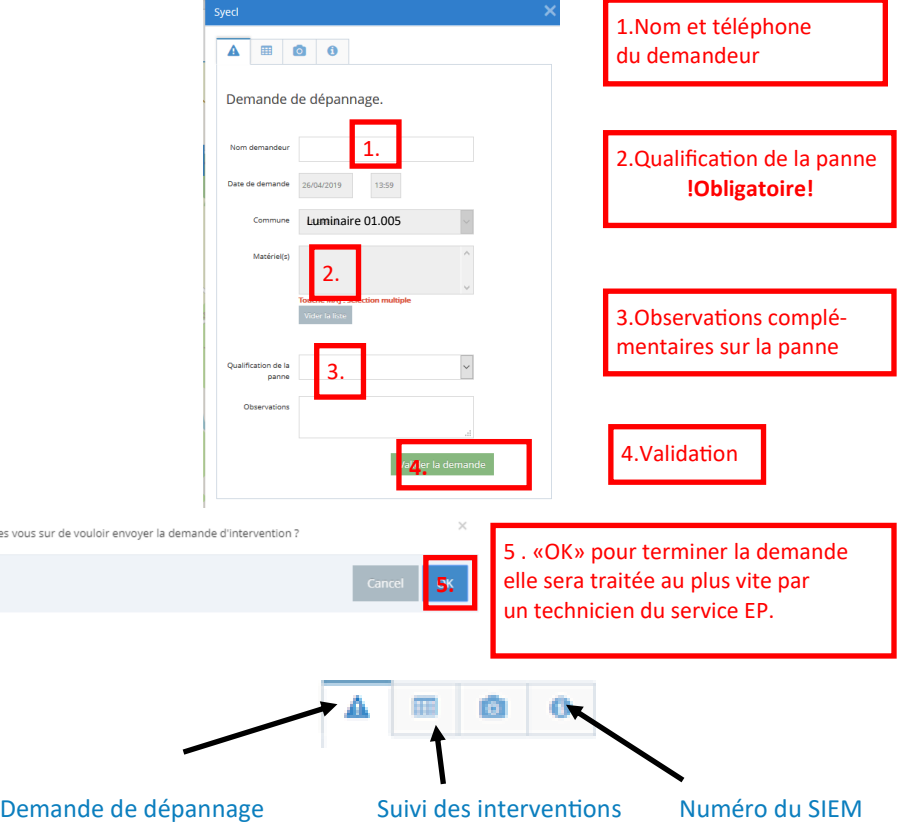